# **Abgeschlossenen Zielvorgang trotz zugehörigen Versandetikett stornieren**

**Hinweis** O

Diese Funktion ist geschulten Mitarbeitern vorbehalten und sollte nicht unbedacht genutzt werden.

Ein in der Warenausgangskontrolle abgeschlossener Zielvorgang lässt sich nicht mehr stornieren, **wenn** ein auch ein zugehöriger **Versanddatensatz nicht storniert werden kann**.

#### Beispiel:

Wenn zu viel Zeit zwischen dem Abruf des Versand-Etiketts und der Stornierung vergangen ist, kann ein Versand-Etikett nicht mehr storniert werden. Dies ist z. B. dann hinderlich, wenn der Zielvorgang an sich storniert werden soll, da sich Anomalien im Betriebsablauf ergeben haben.

Wird im Bereich: VERKAUF - VORGÄNGE - Register: ARCHIV VORGÄNGE - ein solcher Archiv-Vorgang gewählt und über die Schnellwahl**: BUCHEN / STORNIEREN** die Stornierung angestoßen, wird dies vom System abgefangen und eine Meldung ausgegeben:

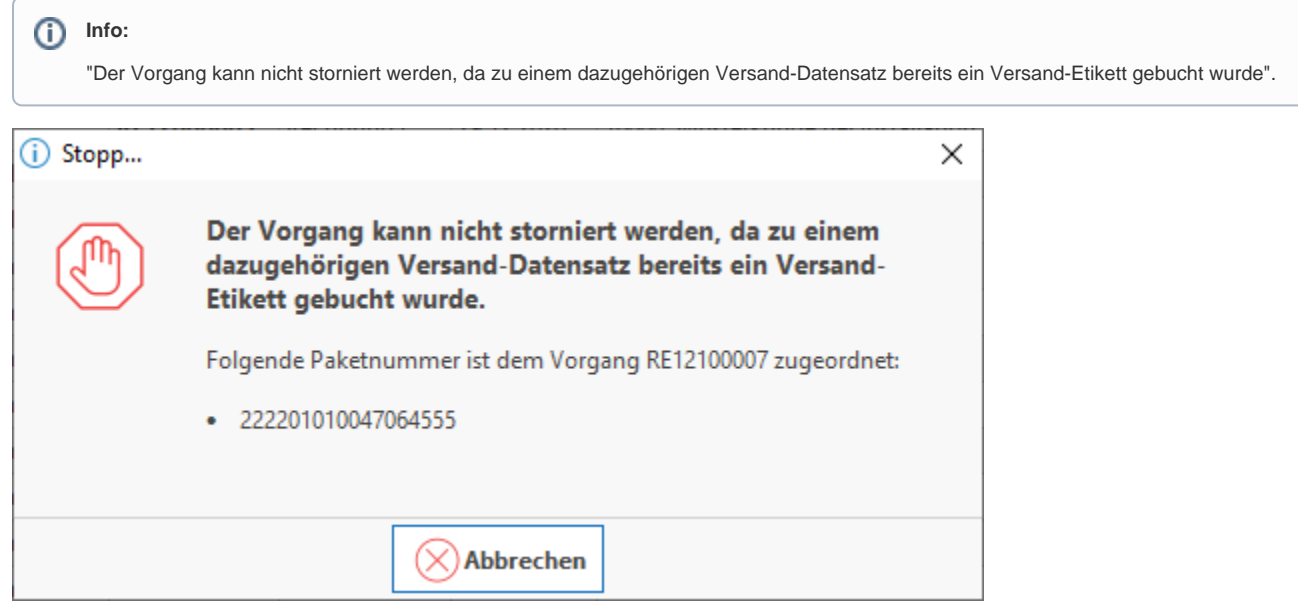

### **Berechtigungs-Kennzeichen: "Meldung zu bereits gebuchtem Versand-Etikett übergehen können"**

Sofern Anwender die notwendige Berechtigung besitzen, können diese beim Stornieren die Meldung der Schaltfläche: **ÜBERGEHEN** und somit den Archiv-Vorgang stornieren.

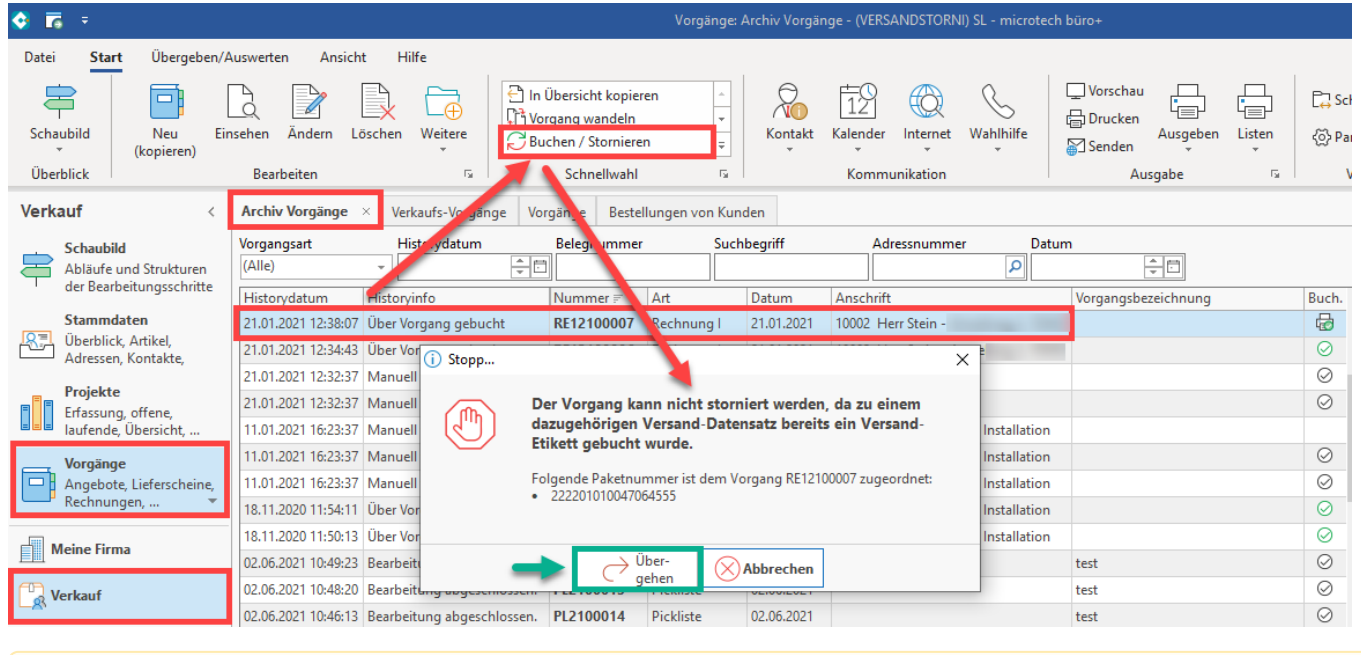

## Beachten Sie:

- Durch dieses Vorgehen wird der Vorgang zwar vollständig storniert, der Versanddatensatz bleibt jedoch bestehen!
- **Der Parameter: "In Versandliste eintragen"** wird beim Stornieren komplett zurückgesetzt, d. h. beim nachfolgenden Buchen des Vorgangs wird kein neuer Versanddatensatz erzeugt, d. h.: Es ist manuelle Nacharbeit notwendig, verschieben Sie deshalb vor dem Buchen (nach einem Storno) das alte Versand-Etikett ins Archiv

# Einstellungen in den Berechtigungsstrukturen

Sie finden das Berechtigungs-Kennzeichen unter: Registerkarte: DATEI - INFORMATIONEN - EINSTELLUNGEN - BERECHTIGUNGEN.

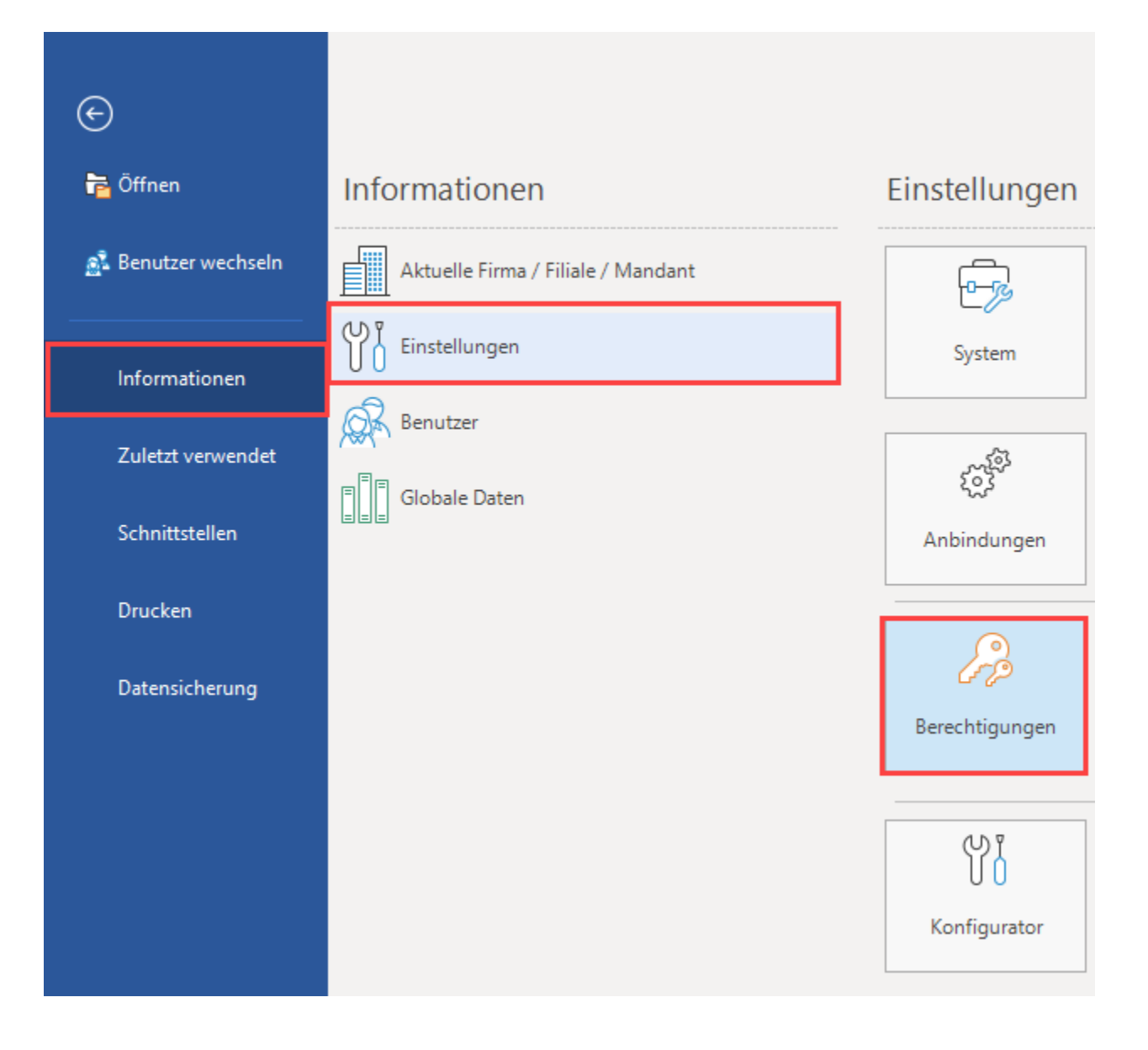

Navigieren Sie in der jeweiligen Berechtigungsstruktur auf: VERKAUF / EINKAUF (AUFTRAG) - VORGÄNGE - BUCHEN / STORNIEREN - STORNIEREN. An dieser Stelle steht das **Berechtigungs-Kennzeichen: "Meldung zu bereits gebuchtem Versand-Etikett übergehen können"** zur Verfügung. Dieses muss für berechtigte Nutzergruppen entsprechend grün angehakt sein.

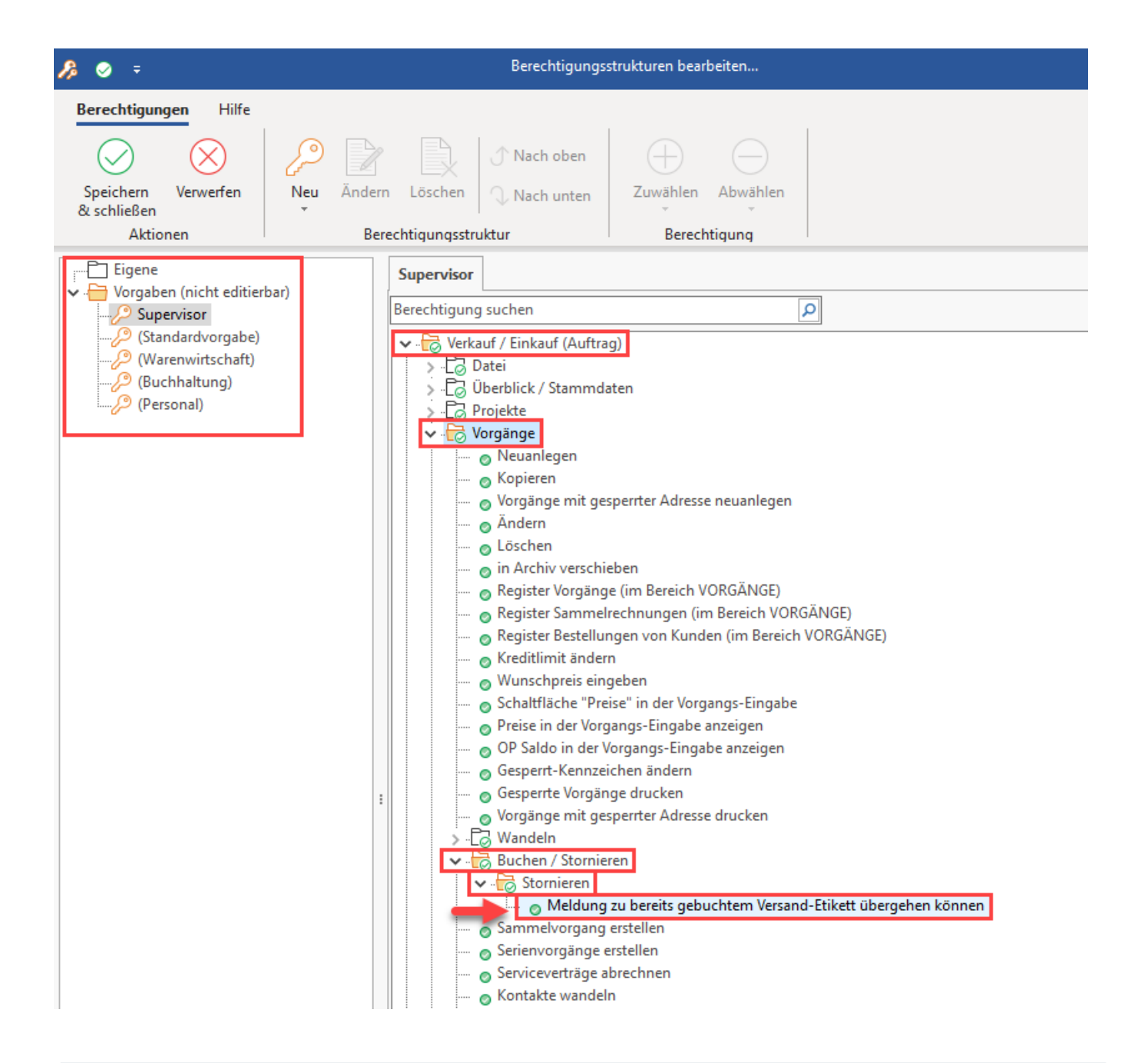

#### O) **Info:**

Diese Funktion ist geschulten Mitarbeitern vorbehalten und sollte nicht unbedacht genutzt werden.

#### Wichtige Informationen :

- Es ist in der Warenausgangskontrolle zu vermeiden, Versandetiketten beliebig oft zu buchen und wieder zu stornieren, da je nach Versanddienstleister ggf. Kosten pro Stornierung mit anschließendem Neu-Abruf entstehen können
- Die Vorgehensweise mit dem Berechtigungskennzeichen zielt darauf ab, dass die Daten in büro+ nachvollziehbar bleiben: Die gültigen /an den Versanddienstleister übertragenen Sendungsdaten bleiben in der in der Software erhalten
	- Anhand der Protokollierung (Datum/Zeit) kann klar festgestellt werden, was genau mit dem Vorgang und den Versanddaten geschehen ist.
	- **Sollte der Vorgang erneut gebucht werden, wird ein neuer Versanddatensatz für die aktuelle Sendung erzeugt**